### **CPE710: Redes Móveis**

### **Prof. Miguel Elias Mitre Campista**

**http://www.gta.ufrj.br/~miguel**

CPE710: Redes Móveis – Del-Poli/COPPE-PEE/UFRJ Professor Miguel Campista

### **INTRODUÇÃO AO NS-3** CPE710: Redes Móveis

CPE710: Redes Móveis – Del-Poli/COPPE-PEE/UFRJ Professor Miguel Campista

# **Preâmbulo**

- Este tutorial usa a variável **\$(VERSAO)** a ser substituída pela versão mais atual
- Note que novas versões podem surgir e o tutorial talvez precise de atualizações
	- A versão instalada foi a 3.26
- Instruções de instalação do ns-3
	- Disponível em maiores detalhes em:

### **http://www.nsnam.org/docs/release/\$(VERSAO) /tutorial-pt-br/singlehtml/index.html**

# **Download**

• Baixar a última versão em:

```
https://www.nsnam.org/release/ns-allinone-
            $(VERSAO).tar.bz2
```
- Escolher um diretório para descompactação (sugestão **/home/\$(USUARIO)**), onde a variável **\$(USUARIO)** deve ser substituída pelo nome de algum diretório
	- A descompactação é feita da seguinte maneira:

#### **tar –jxvf ns-allinone-\$(VERSAO).tar.bz2**

• Entrar no diretório criado e executar o comando de compilação do simulador:

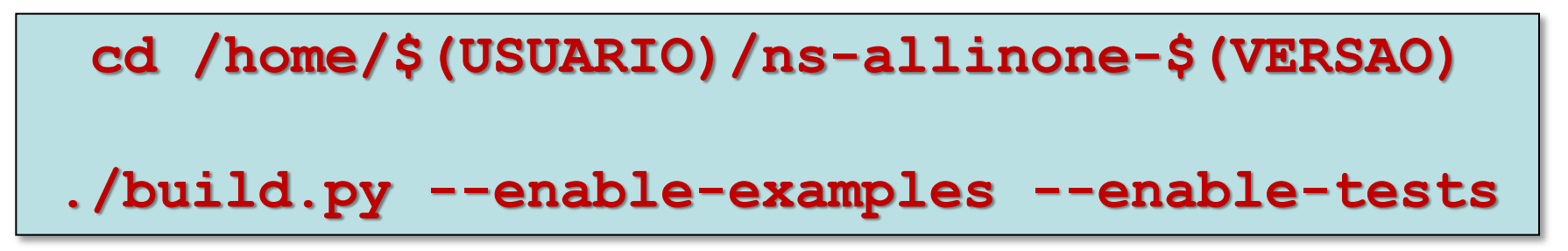

- As opções **--enable-examples --enable-tests** são incluídas para que os exemplos e os testes sejam também construídos
	- Exemplos e testes não são construídos por padrão
- Após o término da compilação, uma mensagem como a seguir deverá ser exibida na tela:

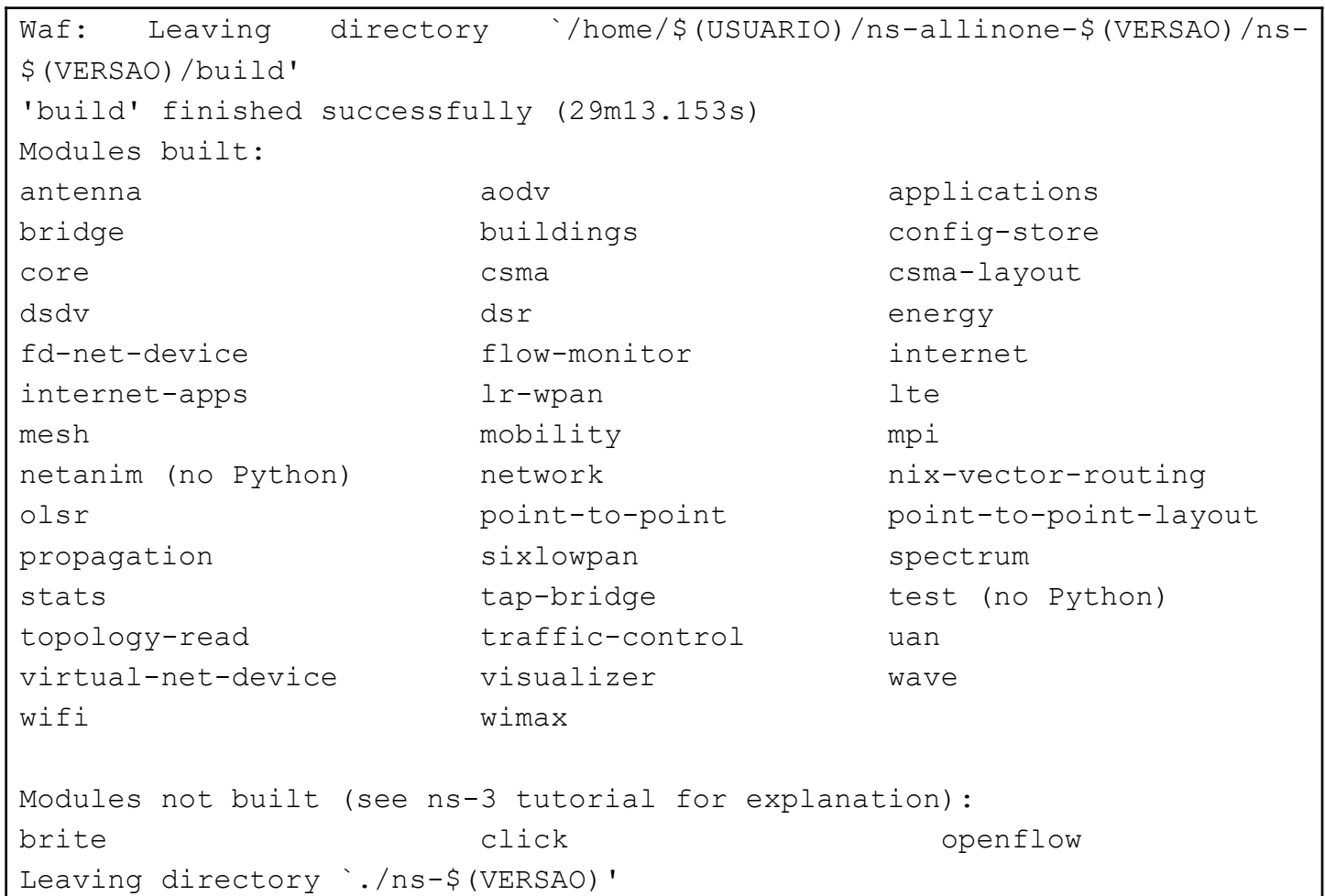

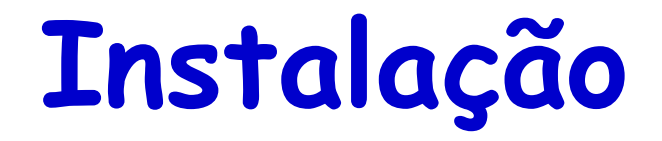

• Entrar no diretório de desenvolvimento do ns e em seguida configurar uma versão em modo de depuração (opção debug) para o ns:

**cd /home/\$(USUARIO)/ns-allinone-\$(VERSAO)/ns- \$(VERSAO)**

**./waf -d debug --enable-examples --enabletests configure**

• Em seguida, realizar a construção do ns:

**./waf**

CPE710: Redes Móveis – Del-Poli/COPPE-PEE/UFRJ Professor Miquel Campista

- **Neste ponto, o ns está construído e pronto para uso!**
	- Para se certificar que a instalação está correta, o ns disponibiliza uma sequência de testes para avaliar a instalação realizada
		- Alguns testes vão depender dos módulos instalados na máquina

**./test.py –c core**

• *Máquinas mais lentas podem travar durante os testes!*

# **Execução de Scripts**

- Executar o primeiro script (*Hello Simulator*)
	- Ainda no diretório **/home/\$(USUARIO)/nsallinone-\$(VERSAO)/ns-\$(VERSAO)**, executar:

**./waf --run hello-simulator**

- Ao final da execução, a mensagem *Hello Simulator* deve ser exibida na tela
	- Caso isso ocorra, a instalação foi bem sucedida!
- Em seguida, todos os programas de teste poderão ser usados da seguinte forma:

**./waf –-run "nome\_do\_programa"**

# **Execução de Scripts**

- Todos os programas de teste podem ser encontrados em um diretório padrão do ns-3
	- Localizado em **/home/\$(USUARIO)/ns-allinone- \$(VERSAO)/ns-\$(VERSAO)/examples/tutorial**
- Veja os resultados de cada simulação
	- Resultados impressos na tela!
	- Resultados gerados como arquivo!

CPE710: Redes Móveis – Del-Poli/COPPE-PEE/UFRJ Professor Miquel Campista

# **Arquivo first.cc**

- Simula uma aplicação do tipo **echo client/server**
	- Execute a simulação com o comando:

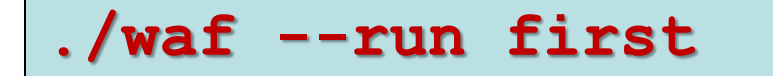

```
– Saída
```
Waf: Entering directory `/home/miquel/install/ns3/ns-allinone-3.26/ns-3.26/build' [ 952/2629] Compiling examples/tutorial/first.cc [2450/2629] Linking build/examples/tutorial/ns3.26-first-debug Waf: Leaving directory `/home/miguel/install/ns3/ns-allinone-3.26/ns-3.26/build' Build commands will be stored in build/compile\_commands.json 'build' finished successfully (3.476s) **At time 2s client sent 1024 bytes to 10.1.1.2 port 9 At time 2.00369s server received 1024 bytes from 10.1.1.1 port 49153 At time 2.00369s server sent 1024 bytes to 10.1.1.1 port 49153 At time 2.00737s client received 1024 bytes from 10.1.1.2 port 9**

#### **Abra o arquivo first.cc gvim ns-\$(VERSAO)/examples/tutorial/first.cc**

```
-*- Mode:C++; c-file-style:"gnu"; indent-tabs-mode:nil; -*-*/2 / * 3 * This program is free software; you can redistribute it and/or modify
  4 * it under the terms of the GNU General Public License version 2 as
  5 * published by the Free Software Foundation;
 6 \overline{6} 7 * This program is distributed in the hope that it will be useful,
  8 * but WITHOUT ANY WARRANTY; without even the implied warranty of
  9 * MERCHANTABILITY or FITNESS FOR A PARTICULAR PURPOSE. See the
 10 * GNU General Public License for more details.
11
 12 * You should have received a copy of the GNU General Public License
13 * along with this program; if not, write to the Free Software
 14 * Foundation, Inc., 59 Temple Place, Suite 330, Boston, MA 02111-1307 USA
15 */ 16
 17 #include "ns3/core-module.h"
 18 #include "ns3/network-module.h"
 19 #include "ns3/internet-module.h"
 20 #include "ns3/point-to-point-module.h"
 21 #include "ns3/applications-module.h"
```
#### **Abra o arquivo first.cc gvim ns-\$(VERSAO)/examples/tutorial/first.cc**

```
 22
 23 using namespace ns3;
 24
25 NS LOG COMPONENT DEFINE ("FirstScriptExample");
 26
 27 int
 28 main (int argc, char *argv[])
 29 {
 30 Time::SetResolution (Time::NS);
 31 LogComponentEnable ("UdpEchoClientApplication", LOG_LEVEL_INFO);
 32 LogComponentEnable ("UdpEchoServerApplication", LOG_LEVEL_INFO);
 33
 34 NodeContainer nodes;
 35 nodes.Create (2);
 36
 37 PointToPointHelper pointToPoint;
 38 pointToPoint.SetDeviceAttribute ("DataRate", StringValue ("5Mbps"));
 39 pointToPoint.SetChannelAttribute ("Delay", StringValue ("2ms"));
 40
 41 NetDeviceContainer devices;
 42 devices = pointToPoint.Install (nodes);
 43
 44 InternetStackHelper stack;
 45 stack.Install (nodes);
 46
```
#### **Abra o arquivo first.cc gvim ns-\$(VERSAO)/examples/tutorial/first.cc**

```
 47 Ipv4AddressHelper address;
 48 address.SetBase ("10.1.1.0", "255.255.255.0");
 49
 50 Ipv4InterfaceContainer interfaces = address.Assign (devices);
 51
 52 UdpEchoServerHelper echoServer (9);
 53
 54 ApplicationContainer serverApps = echoServer.Install (nodes.Get (1));
 55 serverApps.Start (Seconds (1.0));
 56 serverApps.Stop (Seconds (10.0));
 57
 58 UdpEchoClientHelper echoClient (interfaces.GetAddress (1), 9);
 59 echoClient.SetAttribute ("MaxPackets", UintegerValue (1));
 60 echoClient.SetAttribute ("Interval", TimeValue (Seconds (1.0)));
 61 echoClient.SetAttribute ("PacketSize", UintegerValue (1024));
 62
 63 ApplicationContainer clientApps = echoClient.Install (nodes.Get (0));
 64 clientApps.Start (Seconds (2.0));
 65 clientApps.Stop (Seconds (10.0));
 66
 67 Simulator::Run ();
 68 Simulator::Destroy ();
 69 return 0;
 70 }
```
# **Execução Automatizada das Simulações**

- Requer a criação de scripts
	- Script em **tcsh**
		- Usado para automatizar as simulações

```
#!/usr/bin/tcsh -f
set HOMEDIR=`pwd`
set NSDIR="/home/miguel/install/ns3/ns-allinone-3.26/ns-3.26"
cd $NSDIR
./waf --run first >& $HOMEDIR/saida.dat
cd $HOMEDIR
grep "sent" saida.dat | awk '{print $3, $6;}' | awk -F s '{print $1, $2;}' > log.dat
gnuplot plotapacotes.gnu
rm saida.dat log.dat
```
CPE710: Redes Móveis – Del-Poli/COPPE-PEE/UFRJ Professor Miquel Campista

# **Execução Automatizada das Simulações**

- Requer a criação de scripts
	- Script **gnuplot**
		- Usado para plotar gráficos

```
set terminal png enhanced font 'Times,18'
set output "envio.png"
set style data histogram
set style fill solid border -1
set boxwidth 0.002
set ylabel 'Tamanho do pacote (bytes)'
set xlabel 'Instante do envio do pacote (s)'
set yrange [0:1500]
set xrange [1.99:2.01]
set xtics (2, 2.00369)
plot 'log.dat' using 1:2 with boxes lc rgb 'blue' notitle
```
# **Execução Automatizada das Simulações**

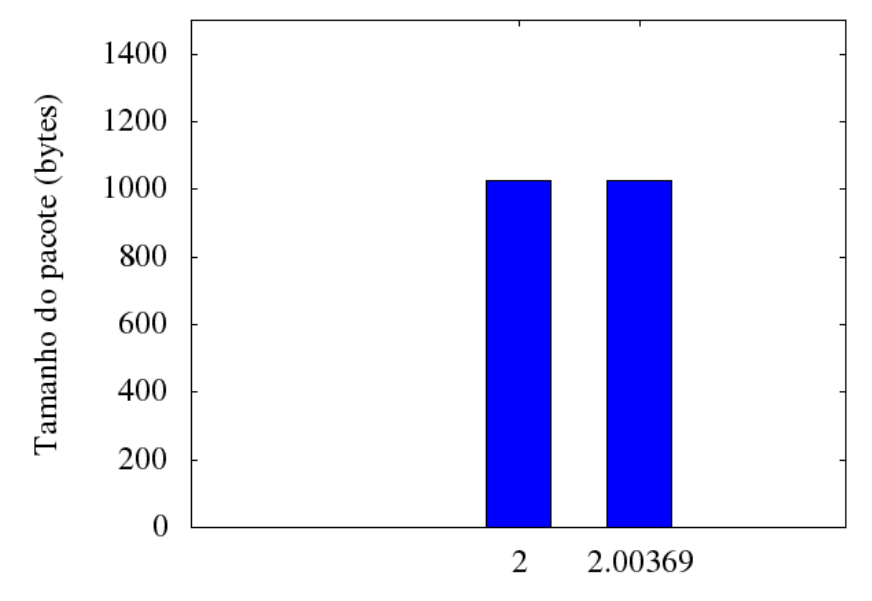

Instante do envio do pacote (s)

#### **Lembrando a saída da simulação...**

**At time 2s client sent 1024 bytes to 10.1.1.2 port 9 At time 2.00369s server sent 1024 bytes to 10.1.1.1 port 49153**